# Ureditev podatkov zaposlenih vtem prispevku z novim šolskim letom

Zadnja sprememba 29/09/2021 10:29 am CEST

Zaposlenim, kateri so bili do 31.8.2021 razporejeni na določeno delovno mesto, s 1.9.2021 pa bodo razporejeni na novo delovno mesto (eno ali več), morate preden odprete obračun plače za september 2021, to spremeniti ter urediti osnove povezane z delovnim mestom.

### 1. Zaposleni na enem delovnem mestu

Zaposlenim, ki so na enem delovnem mestu na zavihku Plače – splošno spremenite podatek v polju Šifra plačnega razreda (vpišete plačni razred, ki ga bo imel zaposleni, v kolikor se ta spremeni, drugače ne spreminjajte) ter v polju Šifra delovnega mesta. Pri delovnem mestu iz šifranta izberite ustrezno.

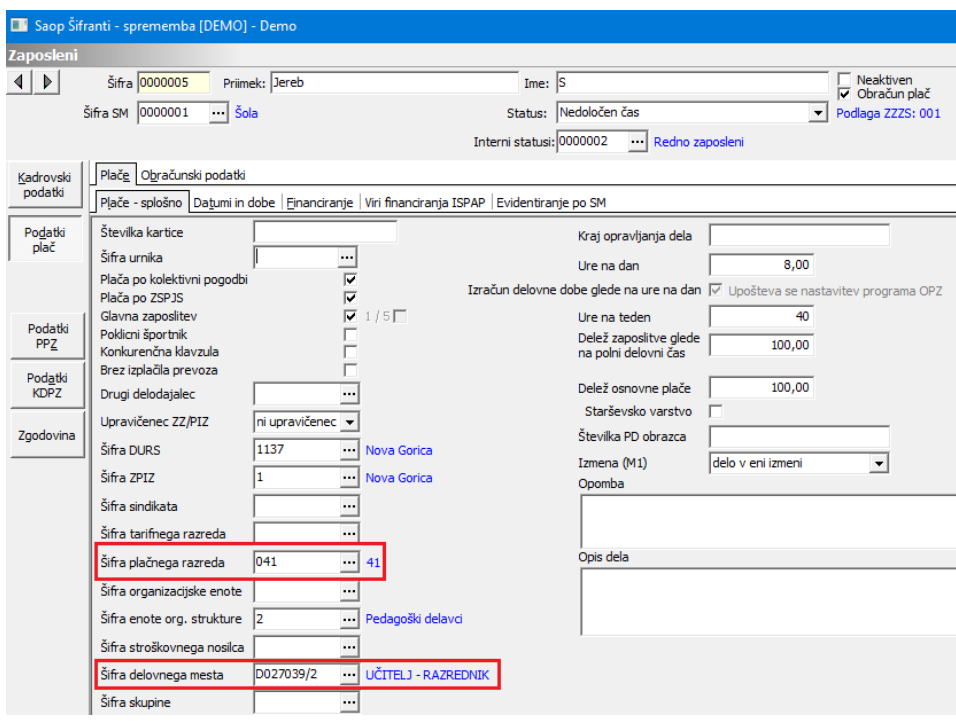

(slika je zgolj informativna)

Ko spremenite delovno mesto morate urediti tudi podatke na zavihku Viri financiranja ISPAP – brisati morate podatek o starem delovnem mestu in vnesti podatke za novo, enako velja v primeru, da imate aktivno polje Evidentiranje po SM.

V primeru, ko uporabljate tudi delitev po stroškovnih mestih in vnašate podatke na zavihek Evidentiranje po SM, morate tudi na tem zavihku

podatke o starem delovnem mestu brisati in vnesti na novo.

# 2. Zaposleni na več delovnih mestih

Zaposlenim, ki so razporejeni na več delovnih mest, podatke uredite preko Razporeditve po delovnih mestih.

#### **POZOR!!! Z verzijo 2021.13.001 iz dne 20.9.2021** smo prikaz **Razporeditev po delovnih mestih spremenili.**

Možnost razporeditve na dve ali več delovnih mest se nam odpre, ko zaposlenemu izbrišemo razporeditev na eno delovno mesto.

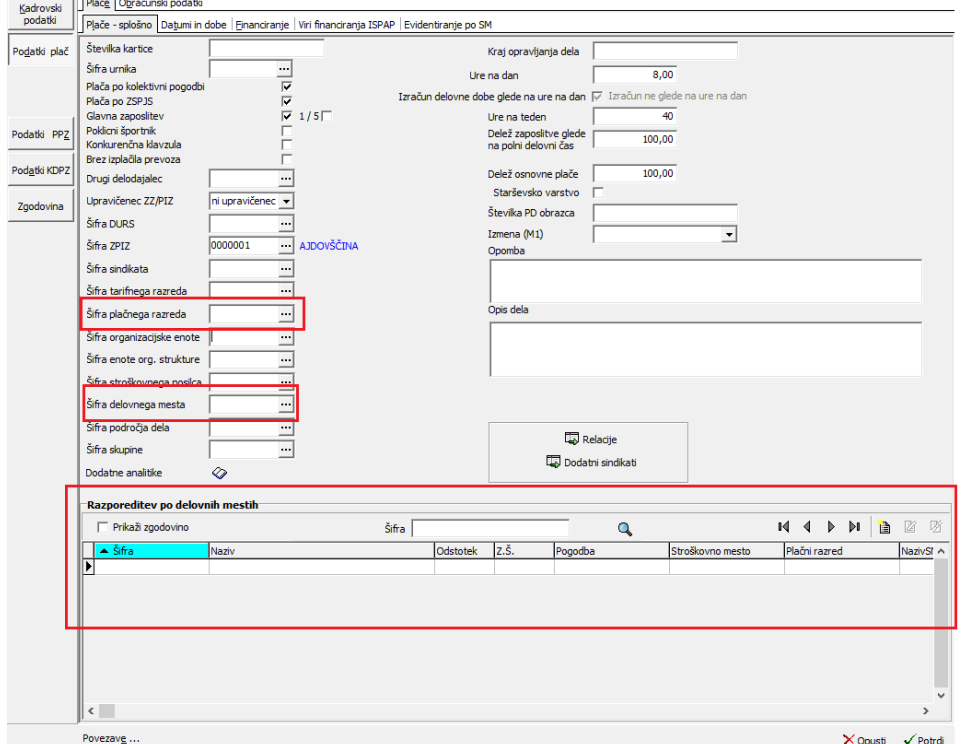

(slika je zgolj informativna)

Z novim prikazom je razporeditev na več delovnih mest vidna takoj, ko odpremo zavihek **Plače…Plače – splošno** (primer prikazan na spodnji sliki).

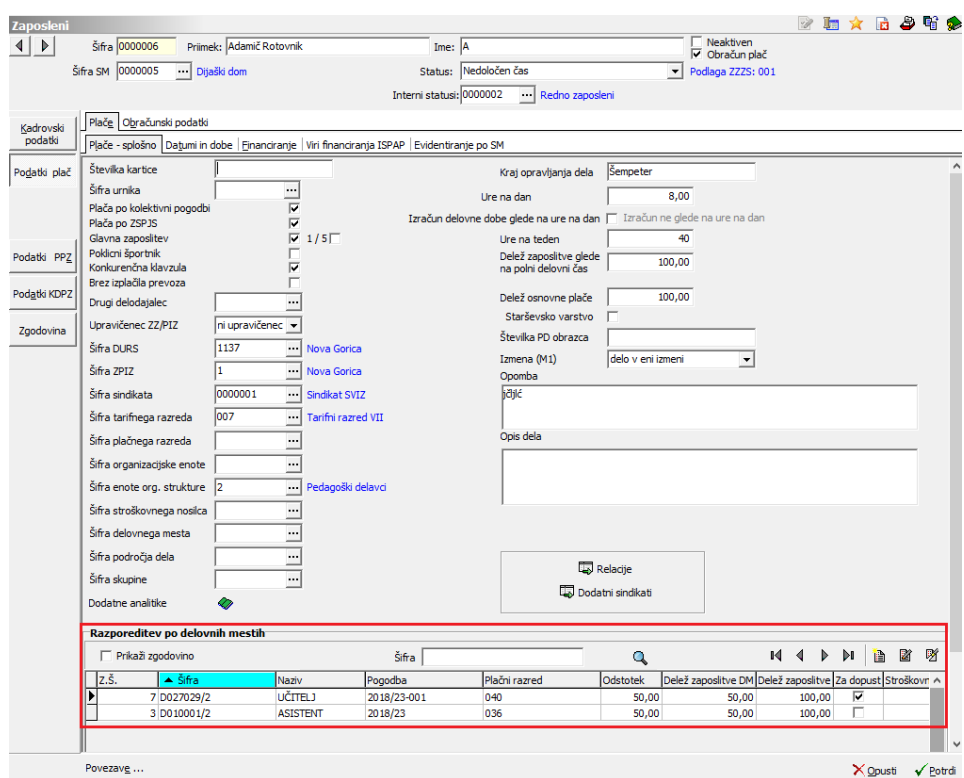

(slika je zgolj informativna)

Vrstico z delovnim mestom, katerega zaposleni nima več, brišete.

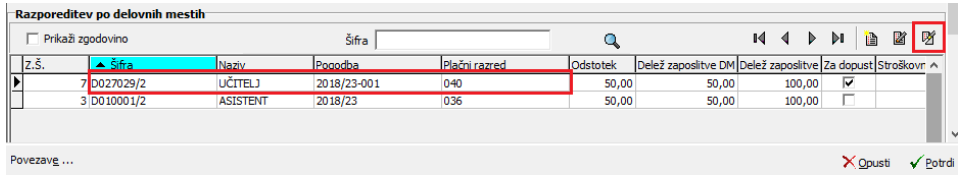

(slika je zgolj informativna)

Nato dodate nov zapis ter iz šifranta izberete novo delovno mesto in ustrezen plačni razred.

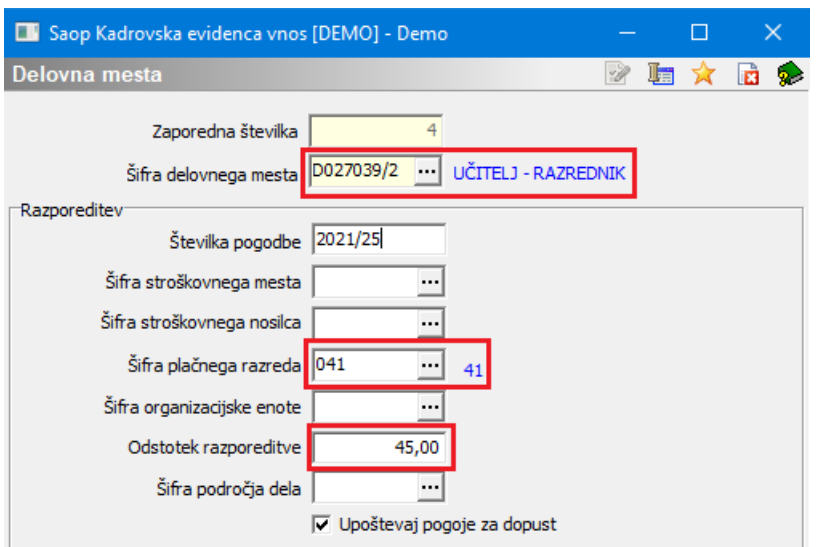

(slika je zgolj informativna)

V primeru, da zaposlenemu za to delovno mesto pripadajo tudi kakšni posebni dodatki, jih morate po tem, ko potrdite vnos zaposlenega, vnesti. Uredite podatke na zavihku Viri financiranja ISPAP - brisati morate podatek o starem DM in vnesti podatke za novo. V primeru, da uporabljate delitev po stroškovnih mestih in vnašate podatke na zavihek **Evidentiranje po SM**, morate tudi na tem zavihku podatke o starem delovnem mestu brisati in vnesti nove, postavite se na zavihek **Obračunski podatki …Osnove po DM**, izberete ustrezno delovno mesto in v spodnjo preglednico vnesemo osnove, ki mu za to delovno mesto pripadajo.

Spremembe potrdite preko gumba  $\sqrt{\frac{P^{\text{ord}}}{n}}$ 

|                         | Saop Šifranti - sprememba [DEMO] - Demo                                                |                          |                                |                               |  |             |                                               |   |   |  |  |  |
|-------------------------|----------------------------------------------------------------------------------------|--------------------------|--------------------------------|-------------------------------|--|-------------|-----------------------------------------------|---|---|--|--|--|
| <b>Zaposleni</b>        |                                                                                        |                          |                                |                               |  |             |                                               |   |   |  |  |  |
| $\triangleright$<br>◀ ∣ | Šifra 0000006                                                                          | Priimek: Adamič Rotovnik | Ime:  A                        |                               |  |             | Neaktiven<br>V Obračun plač                   |   |   |  |  |  |
|                         | 0000005<br>Šifra SM                                                                    | ·· Dijaški dom           | Status:                        | Nedoločen čas                 |  |             | $\overline{\phantom{0}}$<br>Podlaga ZZZS: 001 |   |   |  |  |  |
|                         |                                                                                        |                          | Interni statusi: 0000002       | ··· Redno zaposleni           |  |             |                                               |   |   |  |  |  |
| Kadrovski               | Plače Obračunski podatki                                                               |                          |                                |                               |  |             |                                               |   |   |  |  |  |
| podatki                 | Splošno Boleznine Makazila Krediti Osnove Osnove po DM<br>Bonitete   Mesečni seštevki  |                          |                                |                               |  |             |                                               |   |   |  |  |  |
|                         |                                                                                        |                          |                                |                               |  |             |                                               |   |   |  |  |  |
| Podatki<br>plač         | (D027039/2) UČITELJ - RAZREDNIK<br>Osnove za delovno mesto<br>$\overline{\phantom{a}}$ |                          |                                |                               |  |             |                                               |   |   |  |  |  |
|                         | (D010001/2) ASISTENT<br>Šifra plačnega razreda<br>(D027039/2) UČITELJ - RAZREDNIK      |                          |                                |                               |  |             |                                               |   |   |  |  |  |
|                         |                                                                                        |                          |                                |                               |  |             |                                               |   |   |  |  |  |
|                         |                                                                                        |                          |                                |                               |  |             |                                               |   |   |  |  |  |
| Podatki                 | $\nabla$ Aktivni                                                                       |                          |                                |                               |  |             |                                               |   |   |  |  |  |
| <b>PPZ</b>              | Prikaži zgodovino                                                                      |                          | Šifra                          |                               |  | Q           | I A                                           | 図 | 咧 |  |  |  |
| Podatki<br><b>KDPZ</b>  | Šifra DM                                                                               | Šifra osnove             | Naziv osnove                   | Vrednost osnove Datum začetka |  | Datum konca |                                               |   |   |  |  |  |
|                         | D027039/2                                                                              | 084                      | Št.ur pov.obsega ped.dela-1,20 | 4,23000                       |  |             |                                               |   |   |  |  |  |
|                         | D027039/2                                                                              | 075                      | Razlika - 14.d. ZSPJS          | 1,00000                       |  |             |                                               |   |   |  |  |  |
| Zgodovina               | D027039/2                                                                              | 042                      | % delovne uspešnosti           | 10,00000                      |  |             |                                               |   |   |  |  |  |

(slika je zgolj informativna)

### **Spremembe osnov zaposlenih (npr. ure povečanega obsega dela,**

# **kombinacija...)**

Ko zaposlenemu uredimo spremembo delovnega mesta je potrebno urediti tudi spremembe povezane z osnovami zaposlenih, katere se pri obračunu plače avtomatsko obračunajo, npr. število ur povečanega in zmanjšanega obsega dela, kombinacije, dvojezičnost, … .V nadaljevanju sta prikazana dva načina vnosa sprememb osnov zaposlenim.

#### **Pozor!**

#### **V osnove zaposlenih vnašate število ur na teden, ki zaposlenemu pripadajo !!!**

Te osnove so naslednje:

- Število povečanega ali zmanjšanega obsega pedagoškega dela
- Kombinacija (2 razreda ali več)
- Poučevanje treh ali več predmetov
- $\bullet$

# 1. način sprememb osnov

Spremembe osnov zaposlenih lahko izvedemo po običajnem postopku na šifrantu zaposlenih na **skupnih osnovah** – (v primeru, da je zaposleni razporejen na eno delovno mesto in en plačni razred) …

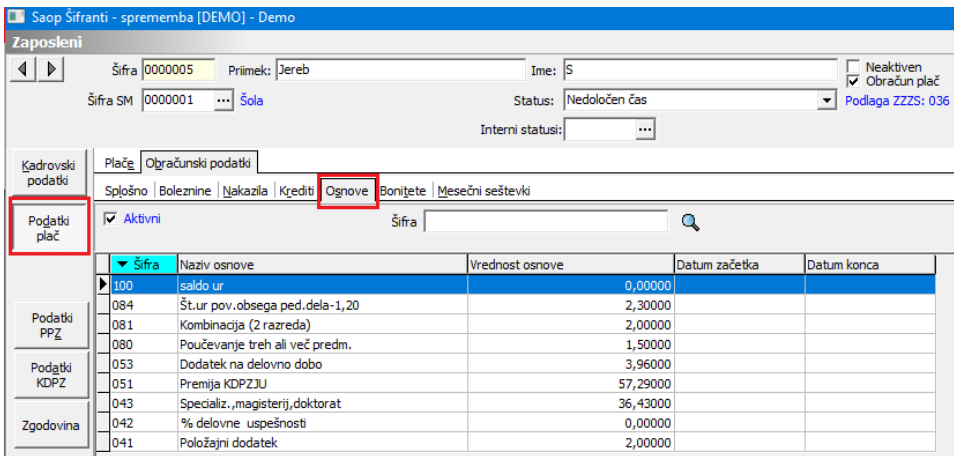

#### (slika je zgolj informativna)

… oziroma na zavihku **Osnove po DM** – (v primeru, da je zaposleni razporejen na več DM oz. več PR)

| <b><i>Laposleni</i></b> |                                                   |                          |                                                                                  |        |                               |                          |                   |                             |
|-------------------------|---------------------------------------------------|--------------------------|----------------------------------------------------------------------------------|--------|-------------------------------|--------------------------|-------------------|-----------------------------|
| $\triangleright$        | Šifra 0000006                                     | Priimek: Adamič Rotovnik |                                                                                  | Ime: A |                               |                          |                   | Neaktiven<br>V Obračun plač |
|                         | Šifra SM 0000005<br>Dijaški dom                   |                          | Status: Nedoločen čas                                                            |        |                               | $\overline{\phantom{a}}$ | Podlaga ZZZS: 001 |                             |
|                         |                                                   |                          | Interni statusi: 0000002                                                         |        | Redno zaposleni               |                          |                   |                             |
| Kadrovski               | Plače Obračunski podatki                          |                          |                                                                                  |        |                               |                          |                   |                             |
| podatki                 |                                                   |                          | Splošno Boleznine Nakazila Krediti Osnove Osnove po DM Bonitete Mesečni seštevki |        |                               |                          |                   |                             |
| Podatki<br>plač         | Osnove za delovno mesto (D010001/2) ASISTENT<br>۰ |                          |                                                                                  |        |                               |                          |                   |                             |
|                         | Šifra plačnega razreda 036                        |                          |                                                                                  |        |                               |                          |                   |                             |
|                         |                                                   |                          |                                                                                  |        |                               |                          |                   |                             |
| Podatki<br><b>PPZ</b>   | $\nabla$ Aktivni<br>Prikaži zgodovino             |                          | Šifra                                                                            |        |                               | Q                        | 醫<br>ħ            | 咧                           |
| Podatki<br><b>KDPZ</b>  | Šifra DM                                          | Šifra osnove             | Naziv osnove                                                                     |        | Vrednost osnove Datum začetka |                          |                   | Datum konca                 |
|                         | $\triangleright$ D010001/2                        | 083                      | Št.ur pov.obsega ped.dela-1,05                                                   |        | 2,30000                       |                          |                   |                             |
|                         | D010001/2                                         | 042                      | % delovne uspešnosti                                                             |        | 10,00000                      |                          |                   |                             |
| Zgodovina               |                                                   |                          |                                                                                  |        |                               |                          |                   |                             |

(slika je zgolj informativna)

Za spreminjanje osnov v primeru razporeditve na več delovnih mest, je potrebno pri podatku Osnove za delovno mesto izbrati ustrezno delovno mesto. V preglednici spodaj se prikažejo osnove, ki so vnesene za to delovno mesto. Če je potrebno, jih tu spremenite. Nato izberete drugo delovno mesto in uredite osnove še za to.

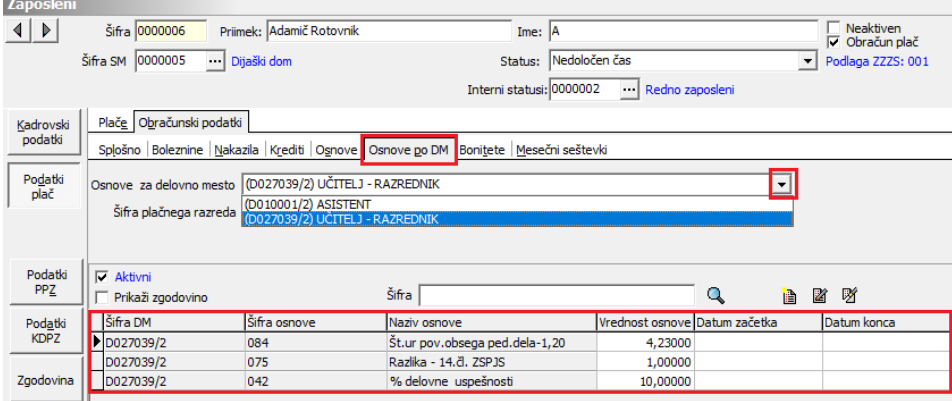

(slika je zgolj informativna)

### 2. način sprememb osnov

Osnove zaposlenih lahko spreminjamo tudi na meniju **Osnove zaposlenih JS**.

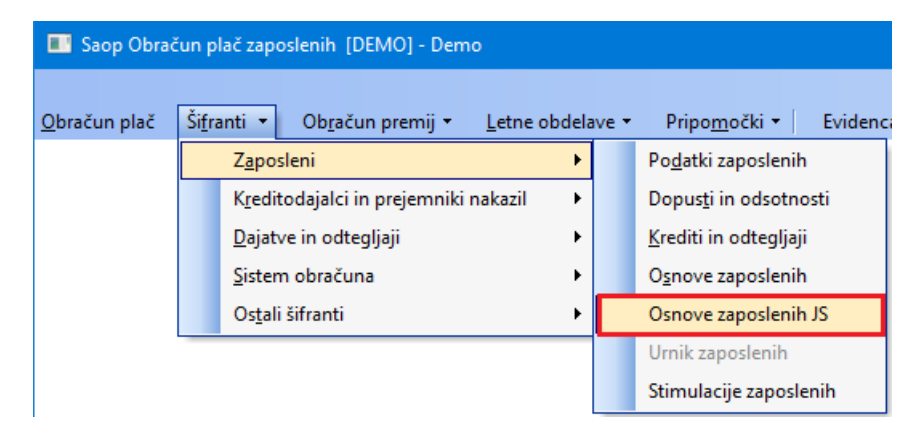

(slika je zgolj informativna)

Po zaposlenih se premikamo s smernima tipkama  $\Box \Box$ , zaposleni so prikazani po zaporedni šifri, po kateri so vpisani v šifrantu zaposlenih. Tudi v tem primeru velja, da če zaposleni nima vnesene razporeditve po DM, spremenimo vrednosti osnov na skupnih osnovah. Vrednost osnove spreminjamo s pomočjo ikone za popravi zapis.

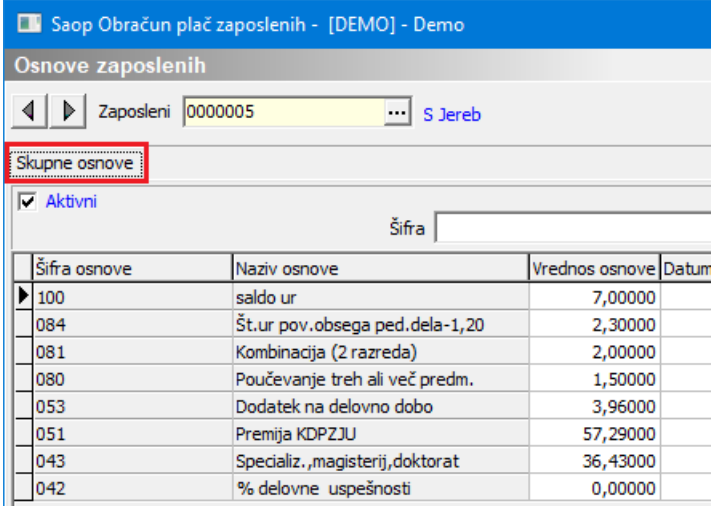

(slika je zgolj informativna)

V primeru, da ima zaposleni več DM, je potrebno osnove ustrezno spremeniti za vsako DM posebej. To uredimo v drugem zavihku josnove po DM poleg skupnih osnov.

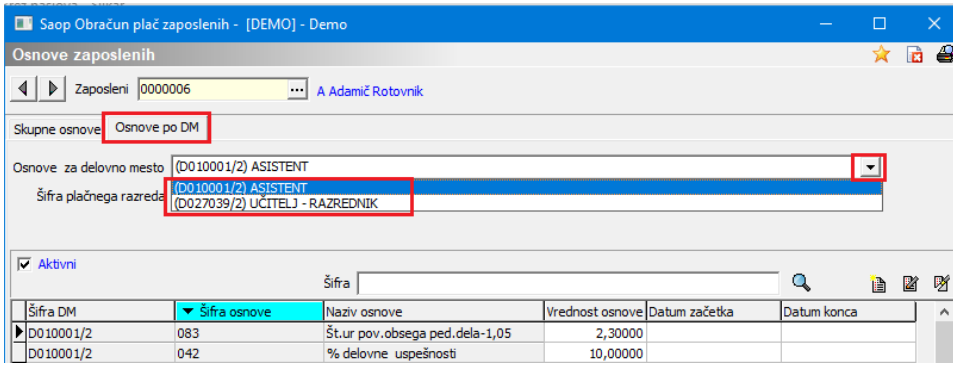

(podatki na slikah so informativni, namenjeni prikazu vnosa osnov zaposlenih)

Ko vrednosti osnov ustrezno dopolnimo jih potrdimo s klikom na gumb Potrdi.